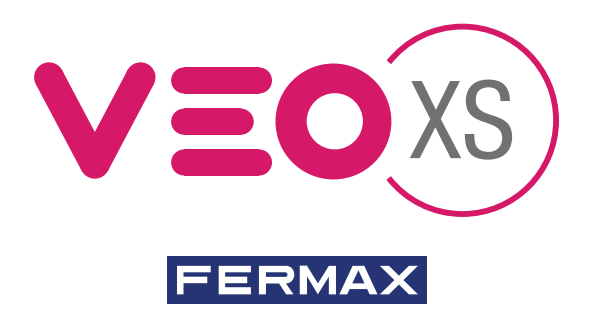

# DUOX VEO XS MONITOR WITH MEMORY

QUICK START GUIDE

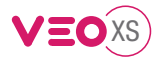

## START GUIDE FOR **MONITOR VEO XS DUOX CONTROL BUTTONS**

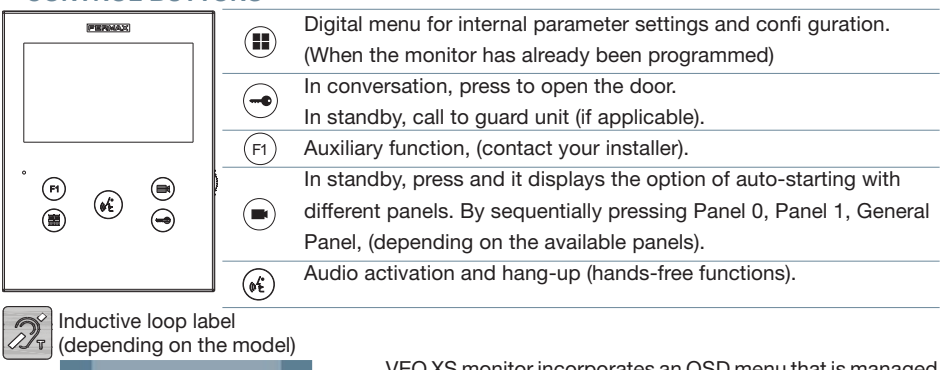

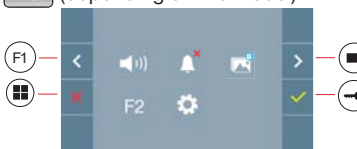

VEO XS monitor incorporates an OSD menu that is managed via the monitor´s push buttons to access the terminals´user and programming functions. The icons displayed are managed with the corresponding buttons located on the monitor.

er

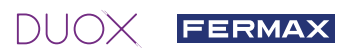

### CONFIRM

### **3. MONITOR SETTINGS VIDEO** SETTINGS

With an image on the monitor, by pressing the button  $\left(\bigbullet\right)$  (or upon receiving a call without picking up), press the  $\left( \blacksquare \right)$  key to show the video settings.

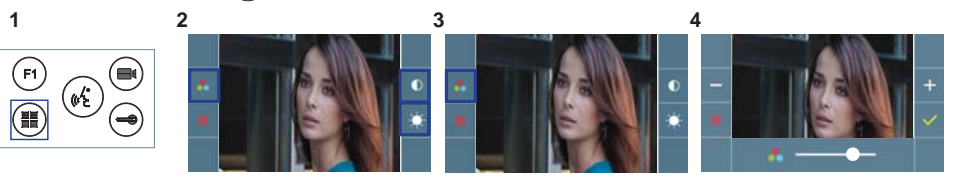

Select the settings option and increase or decrease with  $+$  and  $-$  .

### **AUDIO** SETTINGS

While the audio channel is open, press the  $\left(\blacksquare\right)$  button and a menu screen appears for this setting.

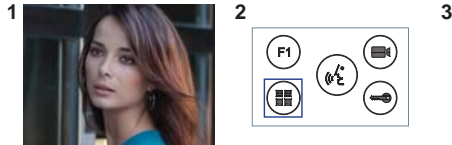

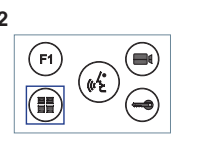

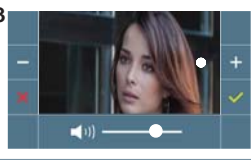

Increase or decrease with  $\overline{a}$  and  $\overline{a}$ , until obtaining the desired regulation.

*Notice: Maximum conversation time: 90 seconds.*

### **MONITOR TECHNICAL CHARACTERISTICS** (OSD TFT 4.3" Screen)

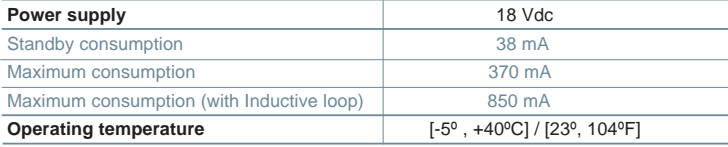

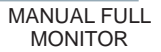

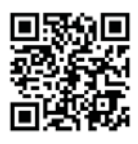

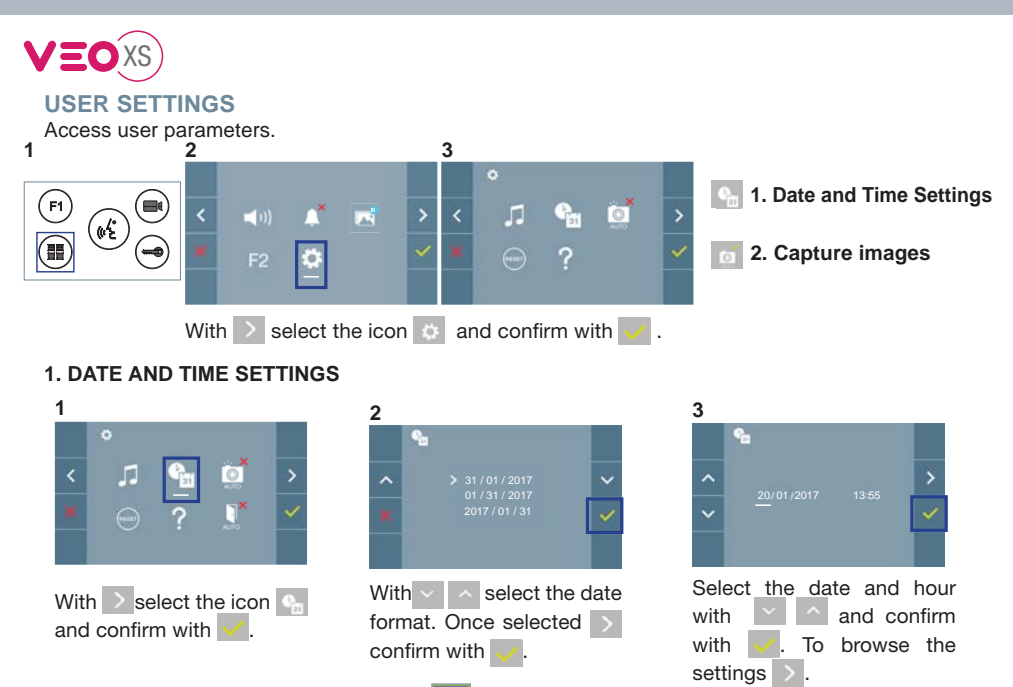

Date not set: 01/01/2017 (default). The icon  $\begin{bmatrix} \mathbf{e}_{\mathbf{a}} \\ \mathbf{a} \end{bmatrix}$  appears indicating that the date is not correct (default). date). Upon losing power, it returns to the default date.

*Note: If an image is captured with the date not vet set, the following icon appears* 

Notification icons for a date not set:

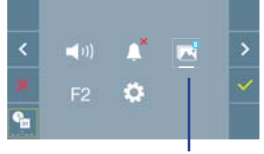

### Image Viewer

### **User Menu Screen Communication screen Image viewer screen**

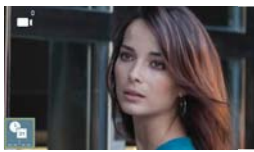

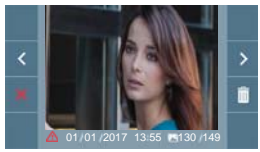

### **2. ACTIVATION/DEACTIVATION OF VIDEO CAPTURE**

The monitor can take an automatic picture within 5 seconds of receiving a call from an outdoor panel. According to the European Union legislation about data protection ((EU) 2016/679), the capture of images may be restricted. This feature is deactivated by default in all monitors, although can be activated at your own responsibility. Furthermore, the legislation may force to place a sign next to door stations, indicating that monitors can capture images. You can download it at *https://www. fermax.com/intl/en/corporate/utilities.html.*

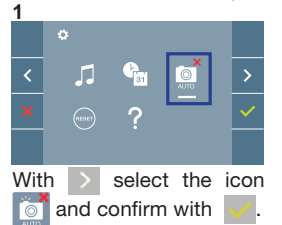

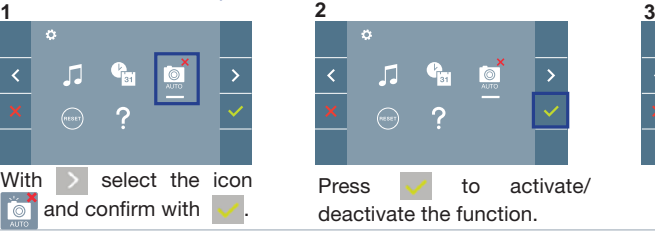

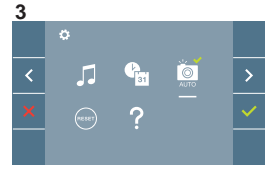